Nasza szkoła przystąpiła do projektu **mLegitymacja** – wspólnej inicjatywy Ministerstwa Edukacji i Nauki oraz Ministerstwa Cyfryzacji. mLegitymacja to legitymacja szkolna w telefonie będąca częścią aplikacji mObywatel. Jest bezpiecznym, nowoczesnym i bezpłatnym narzędziem, które – identycznie jak papierowa legitymacja – poświadcza uprawnienia uczniów do ulgowych przejazdów kolejowych, czy autobusowych.

W tym mobilnym dokumencie zapisane są wszystkie dane, które można znaleźć w papierowej legitymacji: imię i nazwisko ucznia, numer legitymacji, datę wydania, termin ważności, status użytkownika (uczeń), datę urodzenia, PESEL, adres zamieszkania, nazwę i adres szkoły.

Uczniowie mogą korzystać z mLegitymacji w tych samych sytuacjach, w których obecnie korzystają z "tradycyjnych" dokumentów: podczas kontroli biletów, przy zakupie biletów do kina itp.

Mobilną legitymację może otrzymać każdy uczeń, któremu wcześniej wydano tradycyjną wersję dokumentu. Okres ważności mLegitymacji jest taki sam jak okres ważności wydanej wcześniej wersji papierowej. W przypadku utraty ważności "tradycyjnej" legitymacji, mobilna wersja dokumentu będzie unieważniana. Unieważnienie będzie mogło być dokonane przez szkołę także w przypadku utraty mLegitymacji na skutek uszkodzeń, niepoprawnego działania lub utraty urządzenia mobilnego, w którym była przechowywana (mLegitymacja jest przypisana do kontretnego urządzenia – w momencie zgubienia lub kradzieży telefonu należy natychmiastowo poinformować osoby odpowiedzialne za wydawanie mLegitymacji).

Wymagania sprzętowe – telefon z systemem operacyjnym Android w wersji co najmniej 6.0.

Aby uruchomić mLegitymację należy:

Ø Wysłać na adres sekretariatu jako załącznik zdjęcie legitymacyjne w formacie JPG lub JPEG w rozmiarze do 5 MB, podpisane w nazwie pliku imieniem i nazwiskiem ucznia oraz klasą.

Ø Złożyć wniosek do dyrektora szkoły o wydanie mLegitymacji (wniosek do pobrania: wniosek mLegitymacja II LO w Koninie). Wnioski prosimy przekazywać do sekretariatu uczniowskiego.

Ø Pobrać Aplikację mObywatel , potwierdzić regulamin.

Instrukcja instalacji mLegitymacji dla uczniów i studentów 1.0

Regulamin usługi mLegitymacja szkolna w Aplikacji mObywatel

Ø Po otrzymaniu z sekretariatu kodu aktywacyjnego uruchomić System na urządzeniu.

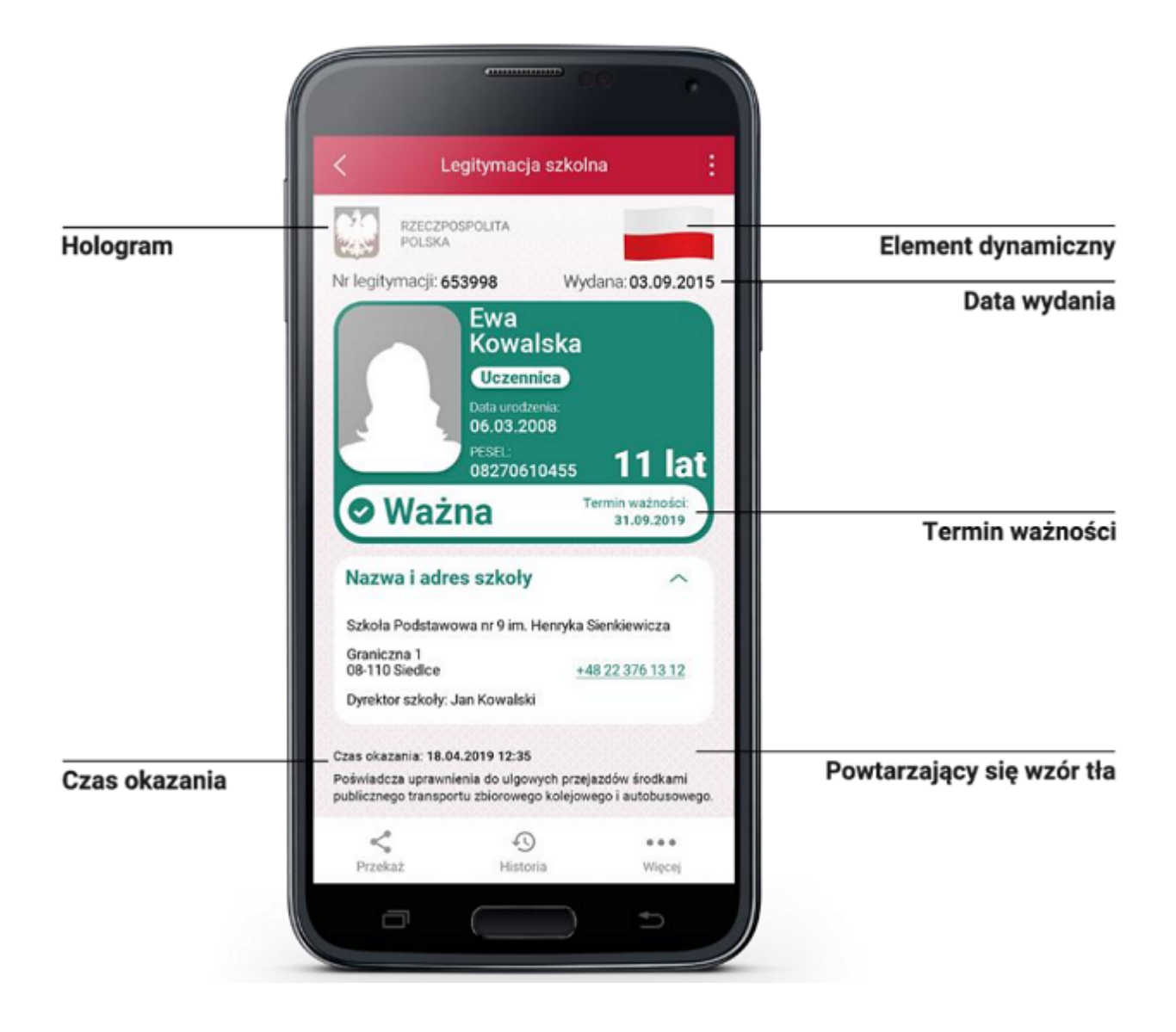